# УТВЕРЖДАЮ

Заместитель директора WTAPHOE MPEAN ФГУП «ВНИИОФИ» -Н.П. Муравская  $\frac{1}{8}$ pln geb $\frac{1}{2}$ and 2016 r

# Государственная система обеспечения единства измерений

 $\overline{\xi_2}$ 

 $\mathbb{R}^{n \times n}$ 

Фотопреобразователи лучистого потока кремниевые КФЛП-3

Методика поверки № МП 010.М4-16

1064428-16

Главный метролог ФГУП «ВИИИОФИ»

C.H.Heroga

Москва 2016 г.

### 1. ВВЕДЕНИЕ

1.1 Настоящая методика поверки распространяется на фотопреобразователи лучистого потока кремниевые КФЛП-3 (далее по тексту - фотопреобразователи), предназначенные для использования в качестве измерительного преобразователя потока солнечного излучения АМО в электрический сигнал, и определяет методы и средства их первичной и периодической поверок.

1.2 Интервал между поверками - 1 год.

#### 2. ОПЕРАЦИИ ПОВЕРКИ

2.1 При проведении первичной и периодической поверок должны быть выполнены следующие операции, указанные в таблице 1.

Таблица 1

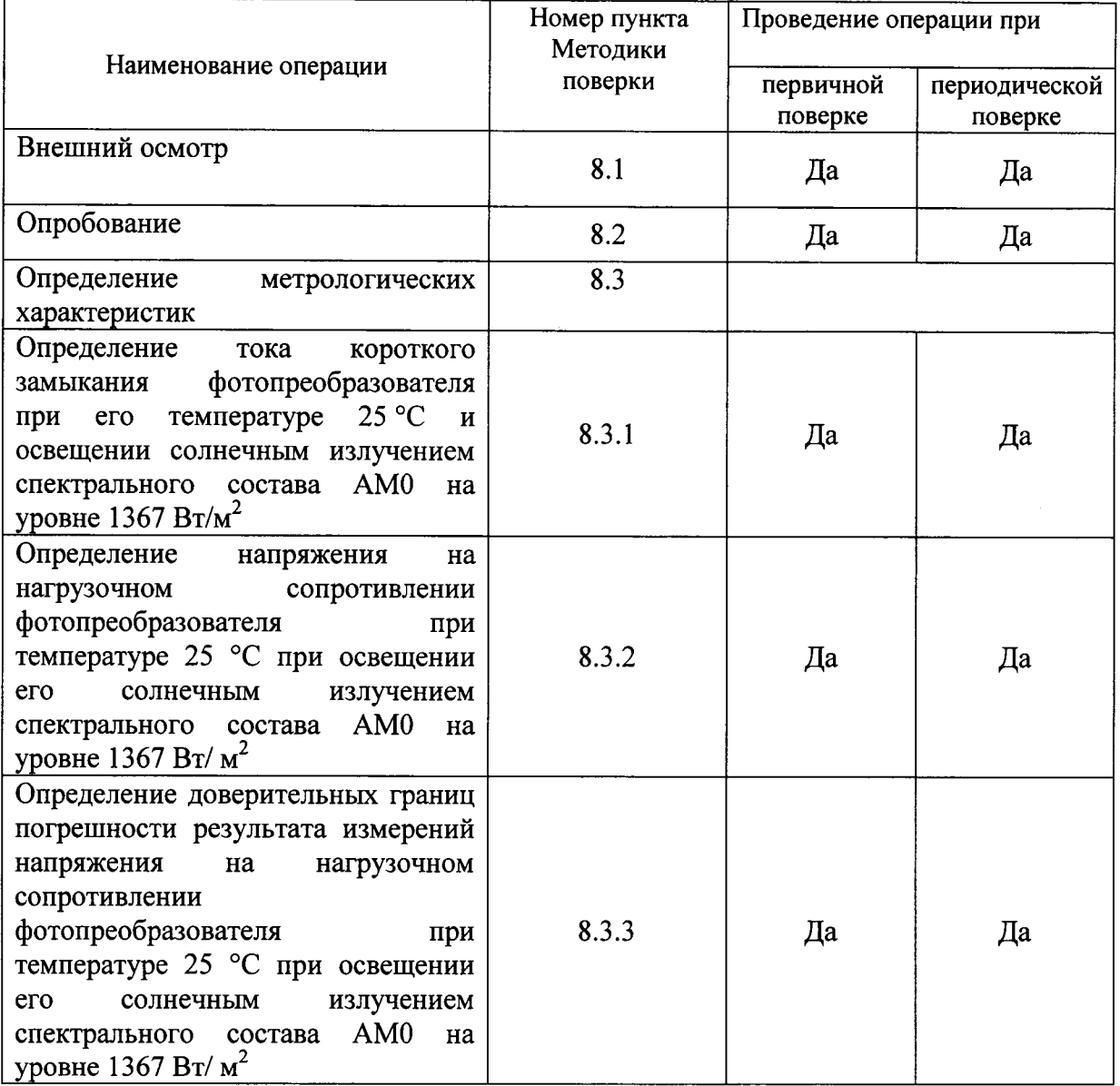

2.2 При получении отрицательных результатов при проведении любой операции поверка прекращается.

2.3 Поверку средств измерений осуществляют аккредитованные в установленном порядке в области обеспечения единства измерений юридические лица и индивидуальные предприниматели.

#### 3.СРЕДСТВА ПОВЕРКИ

3.1 При проведении первичной и периодической поверок должны быть использованы следующие средства, указанные в таблице 2.

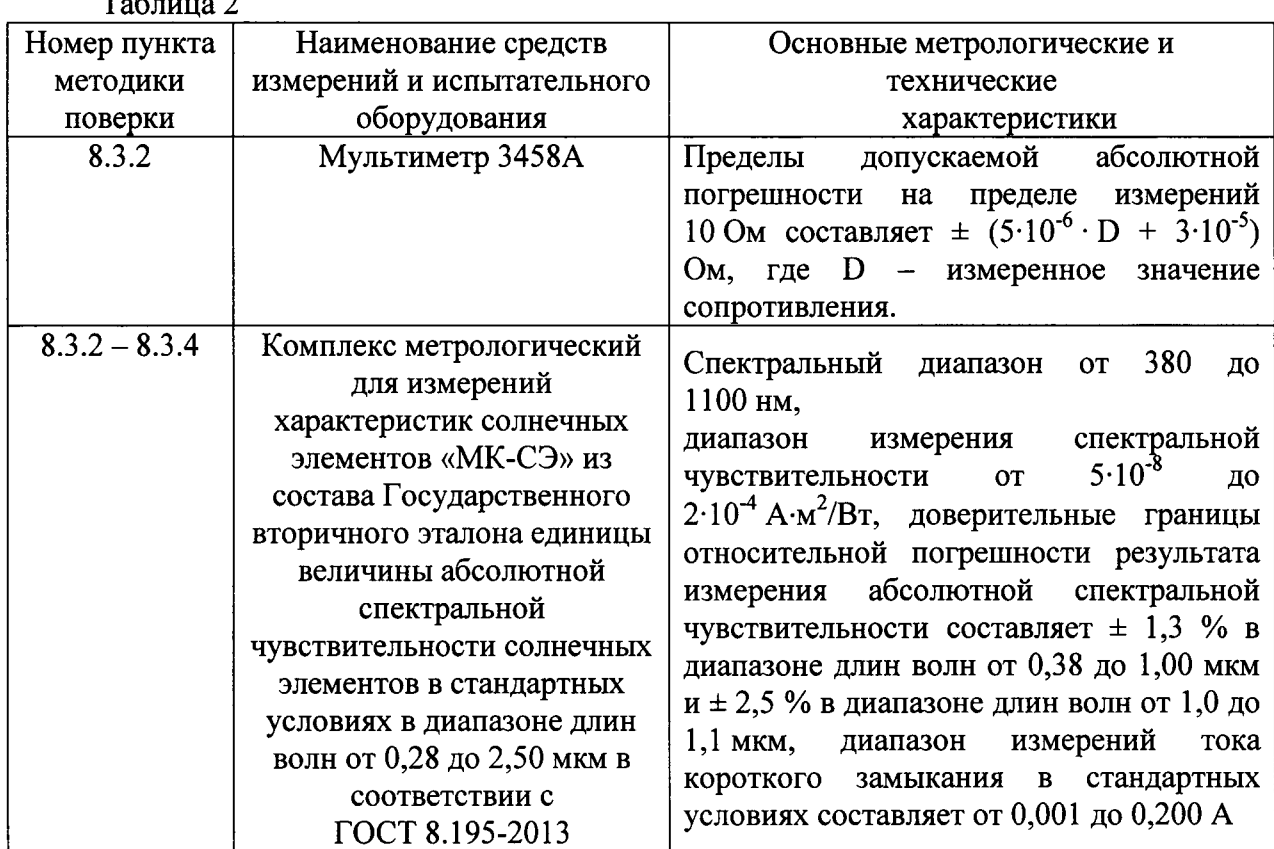

3.2 Средства поверки, указанные в таблице 2, должны быть поверены и аттестованы в установленном порядке. Допускается применение других средств поверки, не приведенных в таблице 2, обеспечивающих определение (контроль) метрологических характеристик поверяемых камер с требуемой точностью.

### 4. УСЛОВИЯ ПОВЕРКИ.

4.1 При проведении поверки должны соблюдаться следующие условия:

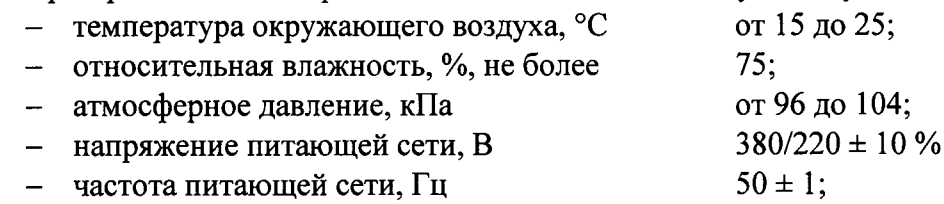

4.2 Помещение, где проводится поверка, должно быть чистым и сухим, свободным от пыли, паров кислот и щелочей. Допускаемый перепад температуры в течение суток – не более  $(1,5 - 2)$  °С. В помещении не должно быть сквозняков.

4.3 В помещении, где проводится поверка, должны отсутствовать механические вибрации и посторонние источники излучения, а также мощные постоянные и переменные электрические и магнитные поля.

### 5. ТРЕБОВАНИЯ БЕЗОПАСНОСТИ.

5.1 Система электрического питания приборов и средств поверки должна быть защищена от колебаний и пиков сетевого напряжения, искровые генераторы не должны устанавливаться вблизи фотопреобразователей.

5.2 Помещение, в котором проводится поверка, должно соответствовать требованиям пожарной безопасности по ГОСТ 12.1.004-91 и иметь средства пожаротушения по ГОСТ 12.4.009-83.

5.3 При проведении поверки следует соблюдать требования, установленные ГОСТ Р 12.1.031-2010, ГОСТ 12.1.040-83, правилами по охране труда при эксплуатации электроустановок. Оборудование. применяемое при испытаниях. лолжно требованиям ГОСТ 12.2.003-91. Воздух рабочей зоны должен соответствовать ГОСТ 12.1.005-88 соответствовать требованиям при температуре помешения. соответствующей условиям испытаний для легких физических работ.

### 6. ТРЕБОВАНИЯ К КВАЛИФИКАЦИИ ПОВЕРИТЕЛЕЙ.

6.1 К проведению поверки допускаются лица, прошедших обучение по требуемому виду измерений, изучившие настоящую методику поверки, Руководство по эксплуатации фотопреобразователей, имеющих квалификационную группу не ниже III в соответствии с правилами по охране труда при эксплуатации электроустановок.

## 7. ПОДГОТОВКА К ПОВЕРКЕ

7.1 Изучить Руководство по эксплуатации фотопреобрзователей.

 $7.2$ Отсоединить положительный вывод солнечного элемента фотопреобразователя **OT** нагрузочного сопротивления  $\mathbf{M}$ подготовить фотопреобразователь к установке на термостатированную платформу комплекса метрологического для измерений характеристик солнечных элементов «МК-СЭ» (далее - метрологического комплекса).

7.3 Установить в термостатированном кожухе метрологического комплекса эталонный приемник излучения из его состава и подключить к нему кабель для работы по 4-х проводной схеме.

7.4 Включить термостат платформы Polistat R13L и термостат приемников излучения Polistat R6 L из состава метрологического комплекса. Установить на обоих термостатах температуру 25 °C.

7.5 Включить охлаждение экранов ламп и радиаторов ламп смещающего излучения из состава метрологического комплекса повернув ручки кранов 2, 3 и 4 на ~ 30° против часовой стрелки (рисунок 1).

 $\mathbf{1}$  $\overline{2}$  $\mathbf{3}$  $\overline{4}$ 

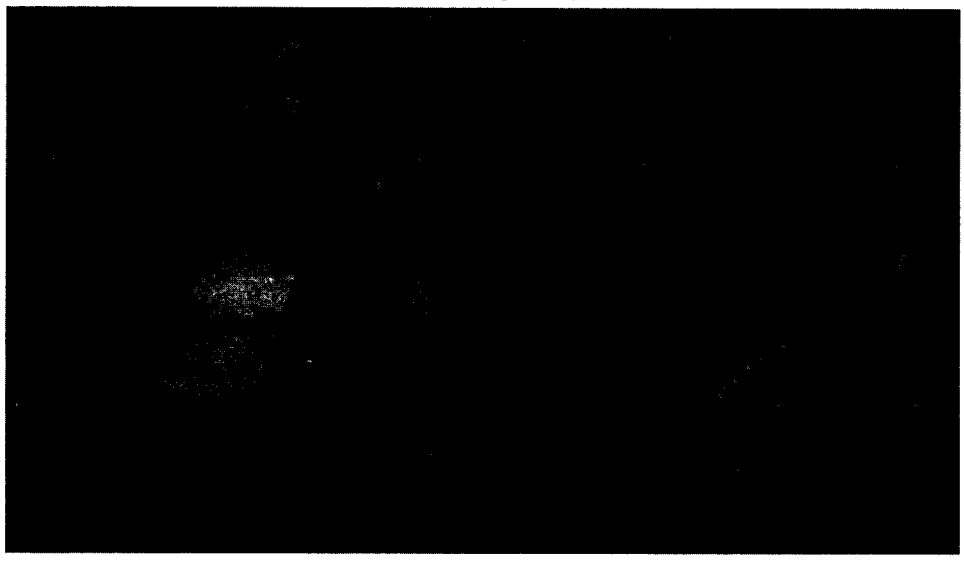

Рис. 1 Расположение кранов для подачи охлаждающей воды.

1- кран для ксеноновой лампы; 2- кран для экранов галогенной лампы; 3 и 4-краны для радиаторов ламп смещающего излучения;

7.6 Включить вилку клапана водяного охлаждения ксеноновой лампы в розетку

7.7 включить блок питания ксеноновой лампы нажатием на кнопку "NETZ" на передней панели блока питания лампы. Зажечь ксеноновую лампу кратковременным нажатием на кнопкy "LAMPENSTART" (оис

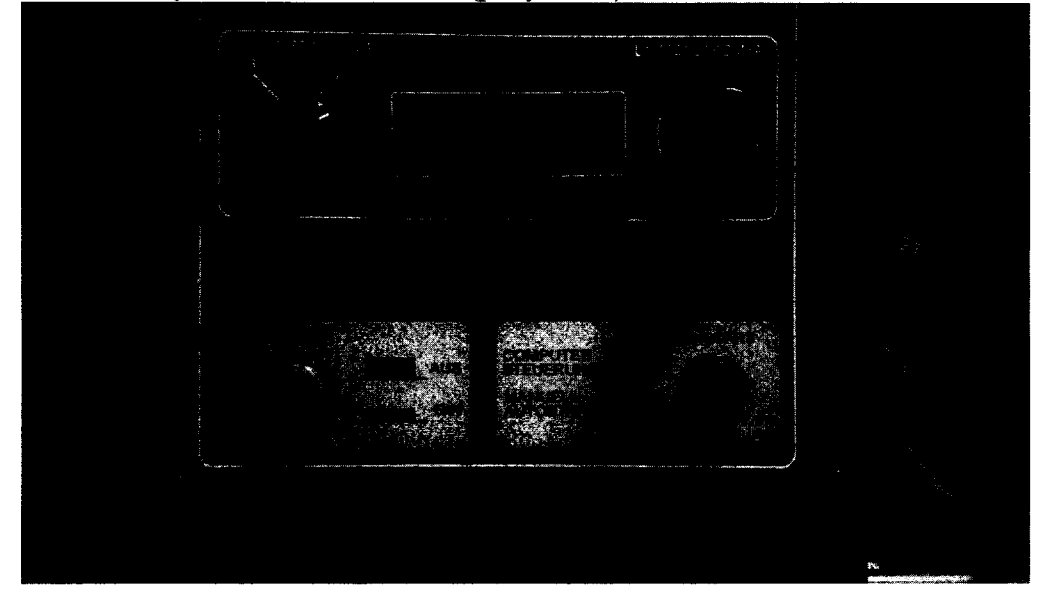

Рис.2 Вид передней панели блока питания ксеноновой лампы

7.8 Сразу после зажигания лампы включить подачу охлаждающей воды, повернув ручку крана (1) на ~ 30° против часовой стрелки (рисунок 1).

7.9 Включить контроллер управления подвижной платформой перемещения ламп из состава метрологического комплекса.

7.10 Включить контроллер управления 3-х координатной системой перемещения приемников и фотопреобразователей Schrittmotor-Controller C142-4 из состава Schrittmotor-Controller C142-4 метологического комплекса.

7.1l Включить мультиметр Agilent 34970А с мультиплексором из состава

метрологического комплекса, используемый для измерения напряжения с выхода трансимпедантного усилителя и контроля тока галогенной лампы.

7.12 Включить два усилителя синхронного детектирования SIGNAL RECOVERY 7265 из состава метрологического комплекса, используемых для сигнала фотоприемника мониторинга и переменного сигнала трансимпедантного усилителя.

7.13 Включить блоки питания модулятора и системы перемещения линз GPR-6030D из состава метрологического комплекса.

7.14 Включить осциллограф DS1052E из состава метрологического комплекса.

7.15 Включить 3-х канальный усилитель фототока PH-39PU из состава метрологического комплекса.

7.16 Включить мультиметр Keithley 2000-20 с мультиплексором из состава метрологического комплекса, используемый для измерения напряжения 3-х канального усилителя фототока PH-39PU.

7.17 Включить коммутатор ламп смещения из состава метрологического комплекса.

7.18 Включить блоки питания ламп смещения из состава метрологического комплекса.

7.19 Подключить коаксиальный выходной кабель фотоприемника мониторинга к входному разъему «B/I» усилителя синхронного детектирования SIGNAL RECOVERY 7265.

7.20 Включить блок питания галогенной лампы в режиме стабилизации тока и установить ток лампы 8,1 А.

7.21 Прогреть галогенную лампу в течение 30 мин.

7.22 Включить компьютер и запустить программу управления 3-х координатной системой перемещения приемников и фотопреобразователей «XYZ.vi».

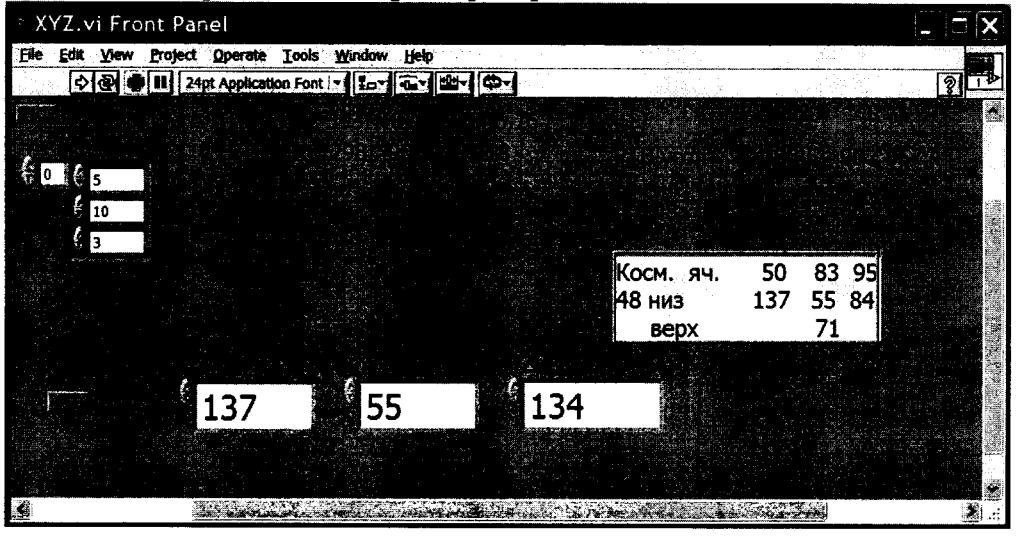

Рис. 3 Внешний вид интерфейса пользователя программы «XYZ.vi»

7.23 В программе «XYZ.vi» установить координату  $X = 350$ . При этом платформа выдвинется за пределы экрана.

7.24 Подключить соединительный кабель к контактам фотопреобразователя с соблюдением полярности.

 $7.25$ Закрепить фотопреобразователь на термостатированной платформе метрологического комплекса.

7.26 Переместить эталонный приемник в рабочее положение, установив координаты:  $x = 137$ ,  $y = 55$ ,  $z = 134$ .

7.27 Проверить правильность юстировки эталонного приемника.

7.28 Переместить фотопреобразователь в рабочее положение установив координаты:  $x = 50$ ,  $y = 83$ ,  $z = 145$ .

7.29 Запустить программу управления подвижной платформой перемещения ламп «LAMPS.vi».

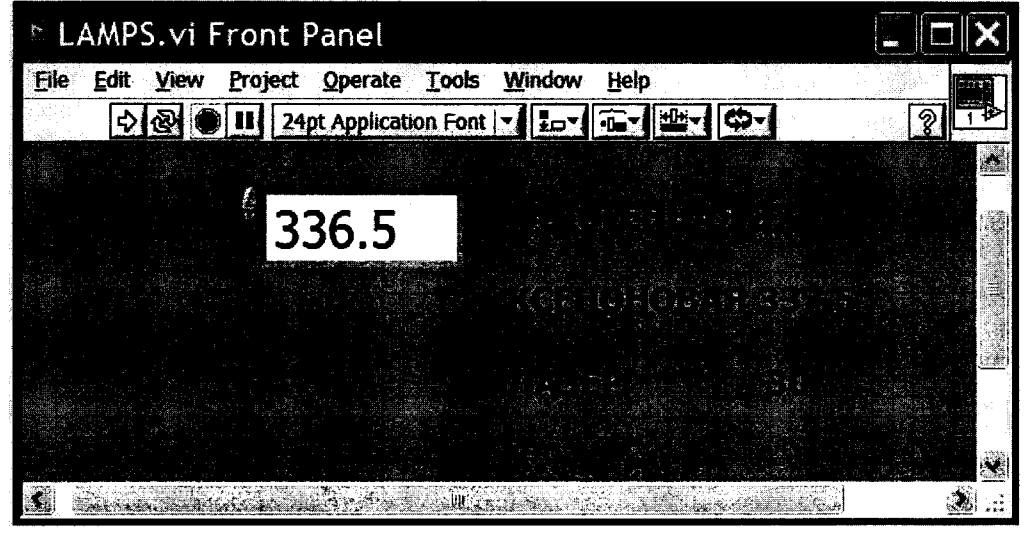

Рис. 4 Внешний вид интерфейса пользователя программы «LAMPS.vi»

7.30 Переместить ксеноновую лампу в рабочее положение с помощью программы «LAMPS.vi», установив в поле «POSITION» координату  $x = 337.5$ .

7.31 Запустить программу «УСТАНОВКА\_ВОЛНЫ.vi» и установить в ней длину волны монохроматора 680 нм.

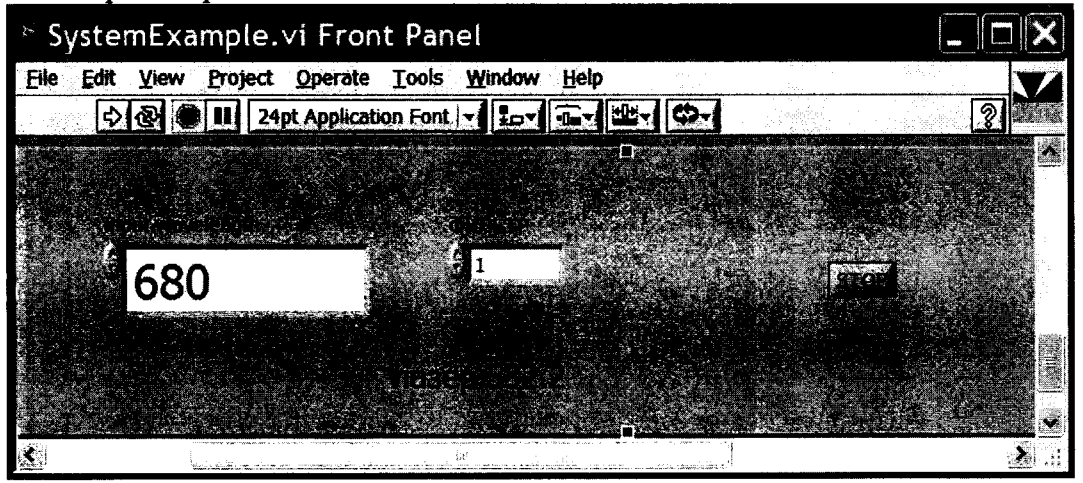

Рис. 5 Вид интерфейса пользователя программы «УСТАНОВКА ВОЛНЫ.vi»

7.32 Открыть окно программы измерения дифференциальной чувствительности фотопреобразователей «MEAS V.vi».

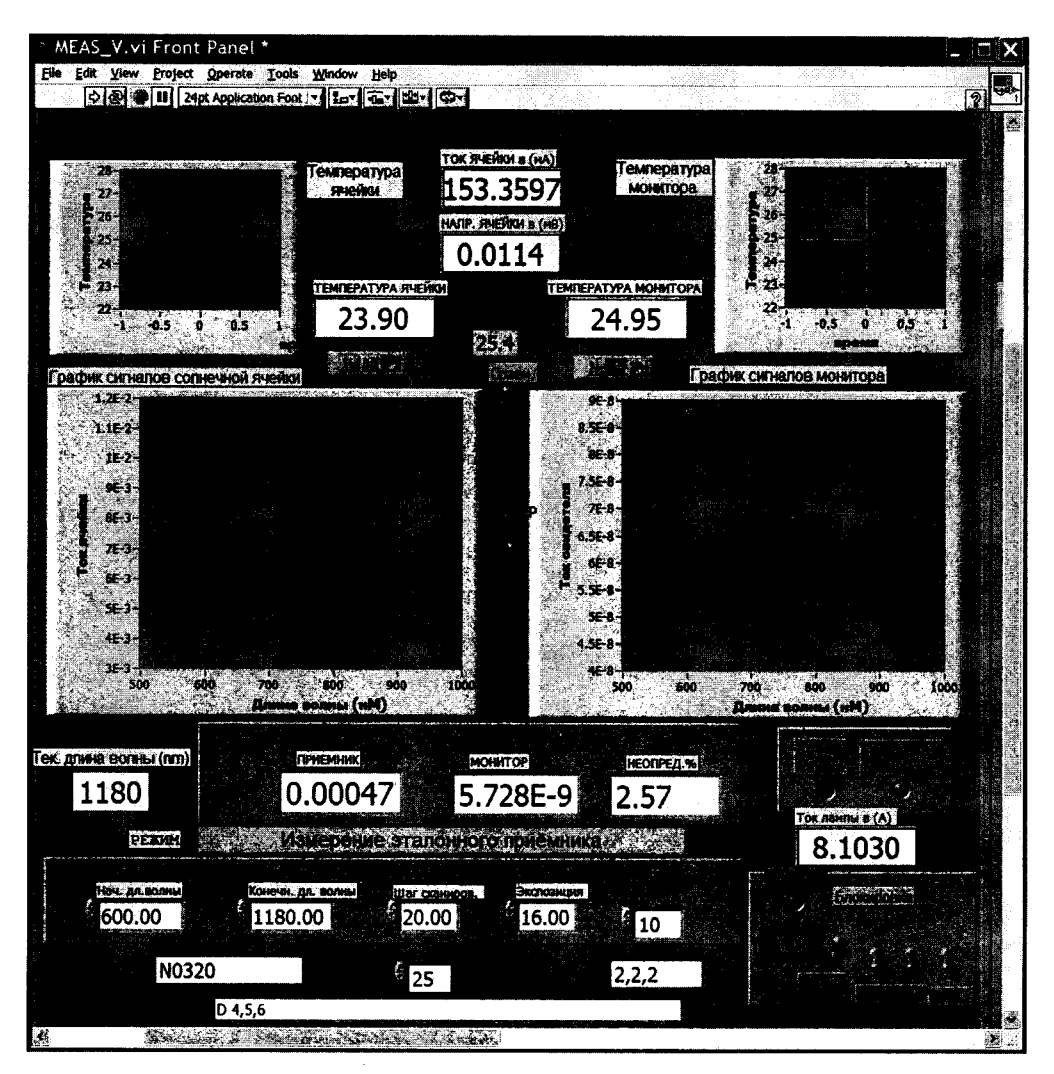

Рис. 6 Внешний вид интерфейса пользователя программы «MEAS V.vi»

7.33 Запустить программу «MEAS V.vi» нажатием на  $\heartsuit$  в верхней части окна программы. При запуске программы проводится инициализация приборов. По окончании инициализации кнопка пуск становится активной и загорается зеленым цветом.

7.34 Дождаться, когда значение температуры термостатированной платформы с фотопреобразователем, указанное в поле «ТЕМПЕРАТУРА ЯЧЕЙКИ» достигнет 25 °С. Время ожидания составляет порядка 2-х часов.

7.35 Проверить равномерность освещения рабочей поверхности фотопреобразователя.

### 8. ПРОВЕДЕНИЕ ПОВЕРКИ

#### 8.1 Внешний осмотр

8.1.1 При внешнем осмотре должно быть установлено:

отсутствие механических повреждений солнечного элемента фотопреобразователя, нагрузочного сопротивления и соединительных проводов;

- наличие маркировки (наименование и заводской номер фотопреобразователя);

8.1.2 Фотопреобразователи считаются прошедшими операцию поверки, если они соответствуют требованиям вышеперечисленных операций.

#### 8.2 Опробование

8.2.1 Подключить к выходным контактам фотопреобразователя цифровой

мультиметр из состава метрологического комплекса в режиме измерения напряжения.

8.2.2 Осветить фотопреобразователь с помощью настольной лампы или какого либо еще осветителя и измерить напряжение на его выходных контактах.

8.2.3 Фотопреобразователи считаются прошедшими операцию поверки, если выходное напряжение изменяется при изменении уровня освещенности.

#### 8.3 Определение метрологических характеристик

8.3.1 Определение тока короткого замыкания фотопреобразователя при его температуре 25 °С и освещении солнечным излучением спектрального состава АМ0 на уровне 1367 Вт/м<sup>2</sup>

 $8.3.1.1$ Измерение относительной спектральной чувствительности фотопреобразователя в спектральном диапазоне от 380 до 760 нм

8.3.1.1.1 Установить в рабочее положение ксеноновую лампу из состава метрологического комплекса. Для этого в программе управления подвижной платформой перемещения ламп «LAMPS.vi» в поле «POSITION» установить координату  $x = 37$ .

8.3.1.1.2 Установить фотопреобразователь в рабочее положение в соответствии с  $\pi$ . 7.28.

8.3.1.1.3 Подключить фотопреобразователь к трансимпедансному усилителю из состава метрологического комплекса, для этого подключить штекеры кабеля фотопреобразователя к клеммам "Solar Cell" по 4-х проводной схеме. Вывод фотопреобразователя со знаком «+» двумя проводами подключается к красным клеммам трансимпедансного усилителя с обозначениями «An. Sense» и «Anode», а вывод фотопреобразователя со знаком «-» подключается к черным клеммам с обозначениями «Cathode» и «Cat. Sense».

8.3.1.1.4 Открыть окно программы «MEAS V.vi».

8.3.1.1.5 В области «ИСХОДНЫЕ ПАРАМЕТРЫ» задать исходные данные сканирования:

- начальную длину волны сканирования 380 нм;

- конечную длину волны сканирования 760 нм;

- шаг сканирования 10 нм:

- число измерений 10:

- экспозиция 16;

- заводской номер фотопреобразователя;

- размеры щелей монохроматора 2, 2, 2.

8.3.1.1.6 Удостовериться, что тумблеры в области «Блокировка» находятся в правильном положении:

- тумблер «лампы» должен быть в верхнем положении;

- тумблер «терм» переключить в нижнее положение для измерения температуры термостатированной платформы с фотопреобразователем;

- тумблер «моно» должен быть в нижнем положении, что обеспечит запуск инициализация монохроматора при каждом запуске программы;

- тумблер «мульт» должен быть в нижнем положении, что обеспечит запуск инициализация мультиметра при каждом запуске программы.

8.3.1.1.7 Удостовериться, что тумблеры в центральной области находятся в правильном положении:

- тумблер «Сравн» может быть в любом положении;

- тумблер «Измер фона» должен быть в нижнем положении.

8.3.1.1.8 Запустить программу «MEAS V.vi» нажатием на  $\triangleright$  в верхней части окна программы.

8.3.1.1.9 Включить блок питания трансимпедансного усилителя.

×

8.3.1.1.10 Нажать кнопку «Пуск» в окне программы «MEAS V.vi». При этом звучит звуковой сигнал и начинается процесс сканирования. В окне «Режим» надпись начинает мигать красным цветом. После окончания сканирования индикатор «готово» загорается зеленым цветом. Результаты измерений сигналов фотопреобрпзователя и фотоприемника мониторинга автоматически записываются в файл, находящийся в папке: Рабочий стол \Labview 8.2\ [папка с номером фотопреобразователя]\Xen.

8.3.1.1.11 Выключить блок питания трансимпедансного усилителя Agilent E3620A.

8.3.1.1.12 Установить эталонный приемник в рабочее положение в соответствии с  $\pi$ . 7.26.

8.3.1.1.13 Подключить эталонный приемник к трансимпедансному усилителю, для этого подключить штекеры кабеля эталонного приемника к клеммам "Solar Cell" по 4-х проводной схеме. Вывод эталонного приемника со знаком «+»двумя проводами подключается к красным клеммам трансимпедансного усилителя с обозначениями «An. Sense» и «Anode», а вывод эталонного приемника со знаком «-» подключается к черным клеммам с обозначениями «Cathode» и «Cat. Sense».

8.3.1.1.14 В окне программы «MEAS V.vi» установить тумблер «терм» в верхнее положение.

8.3.1.1.15 Запустить программу «MEAS V.vi» нажатием на  $\Rightarrow$  в верхней части окна программы.

8.3.1.1.16 Включить блок питания трансимпедансного усилителя.

8.3.1.1.17 Запустить измерения нажатием кнопку «Пуск» в программе «Meas V.vi». Результаты измерений сигналов эталонного приемника и фотоприемника мониторинга автоматически записываются в файл, находящийся в папке: Рабочий стол \Labview 8.2\ [папка с номером фотопреобразователя]\PTB Xen.

8.3.1.1.18 Выключить блок питания трансимпедансного усилителя.

8.3.1.1.19 Повторить измерения по п.п. 8.3.1.1.2 - 8.3.1.1.18 пять раз.

#### $8.3.1.2$ Измерение относительной спектральной чувствительности фотопреобразователя в спектральном диапазоне от 720 до 1100 нм

8.3.1.2.1 Установить в рабочее положение галлогенную лампу из состава метрологического комплекса. Для этого в программе управления подвижной платформой перемещения ламп «LAMPS.vi» в поле «POSITION» установить координату  $x = 337.5$ .

8.3.1.2.2 Установить фотопреобразоветль в рабочее положение в соответствии с п. 7.29 и подключить его в соответствии с п. 8.3.1.1.3.

8.3.1.2.3 Открыть окно программы «MEAS V.vi».

8.3.1.2.4 Установить начальную длину волны сканирования 720 нм и конечную длину волны - 1100 нм, установить тумблер «терм» в нижнее положение.

8.3.1.2.5 Запустить программу «MEAS V.vi» нажатием на  $\Rightarrow$  в верхней части окна программы.

8.3.1.2.6 Включить блок питания трансимпедансного усилителя.

Запустить измерения нажатием кнопку «Пуск» 8.3.1.2.7 в программе «Meas V.vi». Результаты измерений сигналов фотопреобрпзователя и фотоприемника мониторинга автоматически записываются в файл, находящийся в папке: Рабочий стол \Labview 8.2\ [папка с номером фотопреобразователя]\Gal.

8.3.1.2.8 Выключить блок питания трансимпедансного усилителя.

8.3.1.2.9 Установить эталонный приемник в рабочее положение в соответствии с п. 7.26 и подключить его в соответствии с п. 8.3.1.1.13.

8.3.1.2.10 В окне программы «MEAS V.vi» установить тумблер «терм» в верхнее положение.

8.3.1.2.11 Запустить программу «MEAS V.vi» нажатием на  $\triangleright$  в верхней части окна программы.

8.3.1.2.12 Включить блок питания трансимпедансного усилителя.

8.3.1.2.13 Запустить измерения нажатием кнопку «Пуск» в программе «Meas V.vi». Результаты измерений сигналов эталонного приемника и фотоприемника мониторинга автоматически записываются в файл, находящийся в папке: Рабочий стол \Labview 8.2\ [папка с номером фотопреобразователя]\PTB Gal.

8.3.1.2.14 Выключить блок питания трансимпедансного усилителя.

8.3.1.2.15 Повторить измерения по п.п. 8.3.1.2.2 - 8.3.1.2.14 пять раз.

 $8.3.1.3$ Измерение относительной дифференциальной спектральной чувствительности фотопреобразователя в спектральном диапазоне от 380 до 760 нм при первом, втором и третьем уровнях смещающего излучения (в пределах тока фотопреобразователя, генерируемого смещающим излучением, не более  $180$   $MA$ )

8.3.1.3.1 Установить в рабочее положение ксеноновую лампу в соответствии с п. 8.3.2.1.1.

8.3.1.3.2 Выдвинуть платформу с фотопреобразователем, для этого в программе «XYZ.vi» задать координату х = 350.

8.3.1.3.3 Закрепить на фотопреобразователе заслонку излучения в открытом положении.

8.3.1.3.4 Установить фотопреобразователь в рабочее положение согласно п. 7.29 и подключить его в соответствии с п. 8.3.1.1.3.

8.3.1.3.5 Включить блок питания трансимпедансного усилителя.

8.3.1.3.6 Открыть окно программы «MEAS V.vi».

8.3.1.3.7 Установить начальную длину волны сканирования 380 нм и конечную длину волны - 760 нм, в поле «Комментарий» ввести запись «Лампы А 1, 2» для 1-го уровня смещающего излучения, «D 4, 5» для 2-го уровня смещающего излучения. «D 4. 5, 6» для 3-го уровня смещающего излучения, или «D 1, 4, 5, 6, 7» для 4-го уровня смещающего излучения, установить тумблер «терм» в нижнее положение.

8.3.1.3.8 Выбрать на коммутаторе набор ламп 1-го уровня смещающего излучения нажатием на соответствующие кнопки ряда А, лампы № 1, 2.

8.3.1.3.9 Включить смещающее излучение нажатием на кнопки «START» блоков питания ламп.

8.3.1.3.10 Запустить программу «MEAS V.vi» нажатием на  $\Rightarrow$  в верхней части окна программы.

8.3.1.3.11 Запустить измерения нажатием кнопку «Пуск» в программе «Meas V.vi». Результаты измерений сигнала  $\mathbf{M}$ тока короткого замыкания фотопреобразователя автоматически записываются в файл, находящийся в папке: Рабочий стол \Labview 8.2\ [папка с номером фотопреобразователя]\Хеп. Проверить наличие файла в соответствующей папке.

8.3.1.3.12 Повторить измерения по п.п. 8.3.1.3.10 - 8.3.1.3.11 пять раз.

8.3.2.3.13 Нажать на кнопки «STOP» блоков питания ламп.

8.3.2.3.14 Повторить измерения по п.п. 8.3.2.3.6 - 8.3.2.3.13 для второго и третьего уровня смещающего излучения.

 $8.3.1.4$ Измерение относительной дифференциальной спектральной чувствительности фотопреобразователя в спектральном диапазоне от 380 до 760 нм при третьем и четвертом уровнях смещающего излучения (в пределах тока фотопреобразователя, генерируемого смещающим излучением, более 180 мА)

8.3.1.4.1 Повернуть заслонку на фотопреобразователе так, чтобы она закрывала половину чувствительную площадку фотопреобразователя.

8.3.1.4.2 Повторить измерения по п.п. 8.3.1.3.6 - 8.3.1.3.13 для третьего уровня смещающего излучения.

8.3.1.4.3 Рассчитать коэффициент ослабления смещающего излучения по формуле 1:

$$
\alpha(\lambda) = \frac{I_{\text{SC}}\text{all}(\lambda, \text{E}_{\text{B3}})}{I_{\text{SC}}\text{half}(\lambda, \text{E}_{\text{B3}})}
$$
(1)

где I<sub>SC all</sub>( $\lambda$ , E<sub>B3</sub>) - значение сигнала фотопреобразователя на длине волны  $\lambda$  при третьем уровне смещающего излучения Е<sub>вз</sub>, измеренное в п.п. 8.3.1.3;

 $I_{SC\,half}(\lambda, E_{B3})$  - значение сигнала фотопреобразователя на длине волны  $\lambda$  при третьем уровне смещающего излучения Е<sub>вз</sub>, измеренное в п.п. 8.3.2.4.2.

8.3.1.4.4 Повторить измерения по п.п. 8.3.1.3.6 - 8.3.1.3.13 для четвертого уровня смещающего излучения.

8.3.1.4.5 Рассчитать значения сигнала фотопреобразователя на длине волны  $\lambda$  при четвертом уровне смещающего излучения Е<sub>в4</sub> по формуле 2:

$$
I_{SC}(\lambda, E_{B4}) = \alpha(\lambda) \cdot I_{SC\ half}(\lambda, E_{B4})
$$
 (2)

где I<sub>SC half</sub> ( $\lambda$ , E<sub>B4</sub>) - значение сигнала фотопреобразователя на длине волны  $\lambda$  при четвертом уровне смещающего излучения Е<sub>в4</sub>, измеренное в п. 8.3.1.4.4.

8.3.1.4.6 Повернуть заслонку на фотопреобразователе так, чтобы она не закрывала чувствительную площадку фотопреобразователя.

8.3.1.4.7 Выключить блок питания трансимпедансного усилителя.

8.3.1.4.8 Выключить блок питания ксеноновой лампы.

8.3.1.4.9 Закрыть подачу воды для охлаждения ксеноновой лампы.

 $8.3.1.5$ Измерение относительной дифференциальной спектральной чувствительности фотопреобразователя в спектральном диапазоне от 720 до 1100 нм при первом, втором и третьем уровнях смещающего излучения (в пределах тока фотопреобразователя, генерируемого смещающим излучением, не более  $180$   $MA$ )

8.3.1.5.1 Установить в рабочее положение галогенную лампу в соответствии с п. 8.3.2.2.1.

8.3.1.5.2 Включить блок питания трансимпедансного усилителя.

8.3.1.5.3 Открыть окно программы «MEAS V.vi».

8.3.1.5.4 Установить начальную длину волны сканирования 720 нм и конечную длину волны - 1100 нм, в поле «Комментарий» ввести запись «Лампы А 1, 2» для 1-го уровня смещающего излучения, «D 4, 5» для 2-го уровня смещающего излучения, «D 4, 5, 6» для 3-го уровня смещающего излучения, или «D 1, 4, 5, 6, 7» для 4-го уровня смещающего излучения, установить тумблер «терм» в нижнее положение.

8.3.1.5.5 Выбрать на коммутаторе набор ламп 1-го уровня смещающего излучения нажатием на соответствующие кнопки ряда А, лампы № 1, 2.

8.3.1.5.6 Включить смещающее излучение нажатием на кнопки «START» блоков питания ламп.

8.3.1.5.7 Запустить программу «MEAS V.vi» нажатием на  $\triangleright$  в верхней части окна программы.

8.3.1.5.8 Запустить измерения нажатием кнопку «Пуск» программе  $\mathbf{B}$ «Meas V.vi». Результаты измерений сигнала  $\mathbf{H}$ тока короткого замыкания фотопреобразователя автоматически записываются в файл, находящийся в папке: Рабочий стол \Labview 8.2\ [папка с номером фотопреобразователя]\Gal. Проверить наличие файла в соответствующей папке.

8.3.1.5.9 Повторить измерения по п.п. 8.3.1.5.7 - 8.3.1.5.8 пять раз.

8.3.1.5.10 Нажать на кнопки «STOP» блоков питания ламп.

8.3.1.5.11 Повторить измерения по п.п. 8.3.1.5.3 - 8.3.1.5.10 для второго и третьего уровня смещающего излучения.

 $8.3.1.6$ Измерение относительной дифференциальной спектральной чувствительности фотопреобразователя в спектральном диапазоне от 720 до 1100 нм при третьем и четвертом уровнях смещающего излучения (в пределах тока фотопреобразователя, генерируемого смещающим излучением, более 180 мА)

8.3.1.6.1 Повернуть заслонку на фотопреобразователе так, чтобы она закрывала половину чувствительную площадку фотопреобразователя.

8.3.1.6.2 Повторить измерения по п.п. 8.3.1.5.3 - 8.3.1.5.11 для третьего уровня смещающего излучения.

8.3.1.6.3 Рассчитать коэффициент ослабления смещающего излучения по формуле 2.

8.3.1.6.4 Повторить измерения по п.п. 8.3.1.5.3 - 8.3.1.5.11 для четвертого уровня смещающего излучения.

8.3.1.6.5 Рассчитать значения сигнала фотопреобразователя на длине волны  $\lambda$  при четвертом уровне смещающего излучения Ев4 по формуле 3.

8.3.1.6.6 Повернуть заслонку на фотопреобразователе так, чтобы она не закрывала чувствительную площадку фотопреобразователя.

8.3.1.6.7 Выключить блок питания трансимпедансного усилителя.

#### $8.3.1.7$ Измерение абсолютной спектральной чувствительности фотопреобразователя на длине волны 680 нм

8.3.1.7.1 Убедиться, что галогенная лампа находится в рабочем положении.

8.3.1.7.2 В программе «XYZ.vi» установить координату X = 50, Y = 83, Z = 550.

8.3.1.7.3 Подобрать такие две координаты Y в программе «XYZ.vi», чтобы эталонный приемник в рабочем положении располагался на уровне верхней и нижней частей солнечной ячейки фотопреобразователя.

8.3.1.7.4 С помощью 2-х проводных кабелей подключить: фотопреобразователь на 1-й канал усилителя фототока PH-39PU из состава метрологического комплекса, фотоприемник мониторинга из состава метрологического комплекса на 2-й канал усилителя, эталонный приемник излучения на 3-й канал усилителя.

8.3.1.7.5 К выходам усилителя ПОДКЛЮЧИТЬ соответствующие каналы мультиплексора мультиметра Keithley 2000-20 из состава метрологического комплекса.

8.3.1.7.6 Вывести из излучения метрологического комплекса модулятор.

8.3.1.7.7 С помощью программы «УСТАНОВКА ВОЛНЫ.vi» установить на монохроматоре длину волны 680 нм.

8.3.1.7.8 Открыть программу «ИЗМ КОСМ.vi».

| <b>M3M_KOCM.vi Front Panel</b><br>Edit View Project Operate Tools Window<br>File<br>Help | $\blacksquare$ [a]      | ا× |
|------------------------------------------------------------------------------------------|-------------------------|----|
| DI 24pt Application Font  v  Lav   Tav  25-4   CP-                                       | Ø                       |    |
|                                                                                          |                         | j. |
|                                                                                          |                         |    |
|                                                                                          |                         |    |
| $\mathbb{R}$<br>709097                                                                   |                         |    |
|                                                                                          |                         |    |
| EDERGET ONNEXEZH KOMBREN                                                                 | <b>8213033E-S</b><br>50 |    |
|                                                                                          | 83                      |    |
| CARRET 82031-41 23708-51 DISPBES                                                         | 550                     |    |
|                                                                                          | 9211755                 |    |
| ZARZE INSTELLARMEN ARRES                                                                 | 137                     |    |
| SAZSIET OGIZAE PRODUCTI RABOTES                                                          | 55                      |    |
|                                                                                          | 539                     |    |
| 5<br>50                                                                                  |                         |    |
|                                                                                          |                         |    |
| 5                                                                                        | 137                     |    |
|                                                                                          | 71                      |    |
| 318 - 680                                                                                | 539<br><b>Betonte</b>   |    |
|                                                                                          |                         |    |
| Contract the state of the contract of the state of the<br><b>The Council</b>             | ቌ                       |    |

Рис. 7 Вид интерфейса пользователя программы «ИЗМ\_КОСМ.vi»

8.3.1.7.9 Внести в поле «ЧИСЛО ЦИКЛОВ» значение 5, а также внести в области «Ячейка» значения координат Х, Y и Z рабочего положения фотопреобразователя, а в области «Эт.пр.(1)» и «Эт.пр.(2)» координаты рабочих положений эталонного приемника с учетом п. 8.3.1.7.3.

8.3.1.7.10 Запустить программу «ИЗМ\_КОСМ. vi» нажатием на  $\triangleright$  в верхней части окна программы.

8.3.1.7.11 Ввести в поле «Номер ячейки» заводской номер фотопреобразователя.

8.3.1.7.12 Запустить измерения нажатием на свободное пространство окна программы «ИЗМ\_КОСМ.vi». Результаты измерений автоматически записываются в находящийся файл.  $\overline{B}$ папке: Рабочий стол/Labview 8.2/[номер фотопреобразователя]/Abs/[дд.мм.гггг]-[порядковый номер измерений].

8.3.1.7.13 Повторить измерения по п.п. 8.3.1.7.10 - 8.3.1.7.12.

8.3.1.7.14 Выключить блок питания галогенной лампы.

8.3.1.7.15 Выключить все приборы метрологического комплекса.

8.3.1.7.16 Закрыть подачу охлаждающей воды.

8.3.1.8 Определение тока короткого замыкания фотопреобразователя при температуре 25 °С при освещении его солнечным излучением спектрального состава АМО на уровне 1367 Вт/м<sup>2</sup>

8.3.1.8.1 Рассчитать абсолютное значение спектральной чувствительности фотопреобразователя на длине волны 680 нм по формуле 3:

$$
S_{\text{Abs}}^{\circ}(680) = \frac{\bar{I}_{\text{SC}} \cdot \bar{I}_{\text{mD}} \cdot S_{\text{D}}(680)}{\bar{I}_{\text{D}} \cdot \bar{I}_{\text{mSC}}} \tag{3}
$$

где I<sub>sc</sub> - среднее значение сигнала фотопреобразователя, измеренное в п. 8.3.1.7;

Imsc - среднее значение сигнала фотоприемника мониторинга при измерении сигнала фотопреобразователя, измеренное в п. 8.3.1.7;

 $\ddot{\phantom{a}}$ 

 $\overline{I}_D$  - среднее значение сигнала эталонного приемника, измеренное в п. 8.3.1.7;

I<sub>mD</sub> - среднее значение сигнала фотоприемника мониторинга при измерении сигнала измерении эталонного приемника, измеренное в п. 8.3.1.7;

 $S_D(680)$  - абсолютное значение спектральной чувствительности эталонного приемника на длине волны 680 нм.

8.3.1.8.2 Рассчитать относительную спектральную чувствительность эталонного фотоприемника для каждой длины волны по формуле 4:

$$
S_{\rm D}^{\circ}(\lambda) = \frac{S_{\rm D}(\lambda)}{S_{\rm D}(\lambda)_{\rm max}}\tag{4}
$$

где  $S_D(\lambda)$  - абсолютная спектральная чувствительность эталонного приемника;

 $S_D(\lambda)_{max}$  - максимальное значение абсолютной спектральной чувствительности эталонного приемника.

8.3.1.8.3 Рассчитать спектральное распределение излучения монохроматического осветителя из состава метрологического комплекса по формуле 5:

$$
S_{\text{ms}}^{^{\circ}}(\lambda) = \frac{I_{\text{D}}(\lambda)}{I_{\text{m}}(\lambda) \cdot S_{\text{D}}^{^{\circ}}(\lambda)}
$$
(5)

где  $I_D(\lambda)$  - значение сигнала эталонного приемника из состава метрологического комплекса на длине волны  $\lambda$ , измеренное в п.п. 8.3.1.1 и 8.3.1.2;

 $I_{\text{mD}}(\lambda)$  - значение сигнала фотоприемника мониторинга на длине волны  $\lambda$ , измеренное в п.п. 8.3.1.1 и 8.3.1.2 одновременно с сигналами эталонного приемника.

8.3.1.8.4 Рассчитать относительную спектральную чувствительность фотопреобразователя без смещающего излучения по формуле 6:

$$
S_{E_{BO}}^{^{\circ}}(\lambda, 0) = \frac{I_{SC}(\lambda)}{I_{\text{mSC}}(\lambda) \cdot S_{\text{mS}}^{^{\circ}}(\lambda)}
$$
(6)

где Isc(2) - значение сигнала фотопреобразователя на длине волны 2, измеренное в п.п. 8.3.1.1 и 8.3.1.2;

 $I_{\text{mSC}}(\lambda)$  - значение сигнала фотоприемника мониторинга на длине волны  $\lambda$ , измеренное в п.п. 8.3.1.1 и 8.3.1.2 одновременно с сигналами фотопреобразователя.

8.3.1.8.5 Рассчитать относительную дифференциальную спектральную чувствительность фотопреобразователя для каждого уровня смещающего излучения Ев по формуле 7:

$$
\tilde{S}^{\circ}(\lambda, I_{SC}(E_{Bi})) = \frac{I_{SC}(\lambda, E_{Bi})}{I_{mSC}(\lambda, E_{Bi}) \cdot S_{ms}^{\circ}(\lambda)}
$$
(7)

где I<sub>sc</sub>( $\lambda$ , E<sub>Bi</sub>) - значение сигнала фотопреобразователя на длине волны  $\lambda$  при уровне смещающего излучения Е<sub>ві</sub>, измеренное в п.п. 8.3.1.3 и 8.3.1.4;

 $I_{\text{mSC}}(\lambda, E_{\text{Bi}})$  - значение сигнала фотоприемника мониторинга на длине волны  $\lambda$ при уровне смещающего излучения Е<sub>ві</sub>, измеренное в п.п. 8.3.1.3 и 8.3.1.4.

8.3.1.8.6 Рассчитать относительную спектральную чувствительность, нормированную на длине волны 680 нм для каждого уровня смещающего излучения по формуле 8:

$$
\tilde{S}_{nor}^{\circ}\left(\lambda, I_{SC}(E_{Bi})\right) = \frac{\tilde{S}^{\circ}\left(\lambda, I_{SC}(E_{Bi})\right)}{S^{\circ}\left(680, I_{SC}(E_{Bi})\right)}
$$
(8)

 $S^{\circ}$ (680, I<sub>SC</sub>(E<sub>Bi</sub>)) где относительная  $\frac{1}{2}$ дифференциальная спектральная чувствительность фотопреобразователя для уровня смещающего излучения Е<sub>Ві</sub> на длине волны 680 нм.

8.3.1.8.7 Рассчитать дифференциальную чувствительность фотопреобразователя для каждого уровня смещающего излучения с учетом спектрального распределения солнечного излучения по формуле 9:

$$
\hat{S}_{AMx} \left( I_{SC}(E_{Bi}) \right) = S_{Abs}^{\circ} (680) \cdot \frac{\int_{0}^{\infty} \tilde{S}_{nor}(\lambda, I_{SC}(E_{Bi})) \cdot E_{\lambda,AMo}(\lambda) \cdot d\lambda}{\int_{0}^{\infty} E_{\lambda,AMo}(\lambda) \cdot d\lambda} \tag{9}
$$

 $E_{\lambda,AMO}(\lambda)$ Стандартная где спектральная  $\blacksquare$ плотность энергетической освещенности АМО на длине волны  $\lambda$ .

8.3.1.8.8 Рассчитать обратную дифференциальную чувствительность для всех уровней смещающего излучения по формуле 10:

$$
\hat{S}_{AM0 \text{ o6p}}(I_{SC}(E_{Bi})) = \frac{1}{\hat{S}_{AM0}(I_{SC}(E_{Bi}))}
$$
(10)

8.3.1.8.9 Построить график зависимости обратной дифференциальной чувствительности для всех уровней смещающего излучения, от тока короткого замыкания, генерируемого освещенностью, созданной смещающим излучением, измеренного в п.п. 8.3.1.3 - 8.3.1.6.

8.3.1.8.10 Провести линейную интерполяцию между точками измерений.

8.3.1.8.11 На полученном графике найти такое значение тока короткого замыкания фотопреобразователя, чтобы площадь под кривой в пределах от 0 до данного значения составляла 1367 Вт/м<sup>2</sup>. Принять данное значение тока за значение тока короткого замыкания фотопреобразователя в стандартных условиях I<sub>STC</sub>.

8.3.1.8.12 Повторить расчеты по п.п. 8.3.1.8.3 - 8.3.1.8.11 для пяти серий измерений.

8.3.1.8.13 Рассчитать среднее значение тока короткого замыкания фотопреобразователя при температуре 25 °С при освещении его солнечным излучением спектрального состава АМО на уровне 1367 Вт/м<sup>2</sup> по формуле 11:

$$
\bar{I}_{STC} = \frac{1}{5} \sum_{i=1}^{5} I_{STC\ i} \tag{11}
$$

8.3.1.8.14 Фотопреобразователи считаются прошедшими операцию поверки, если результат измерений тока короткого замыкания фотопреобразователя при температуре 25 °С при освещении его солнечным излучением спектрального состава АМ0 на уровне 1367 Вт/м<sup>2</sup> не отличается от значений, приведенных в табл. 3 более чем на 4,3 %.

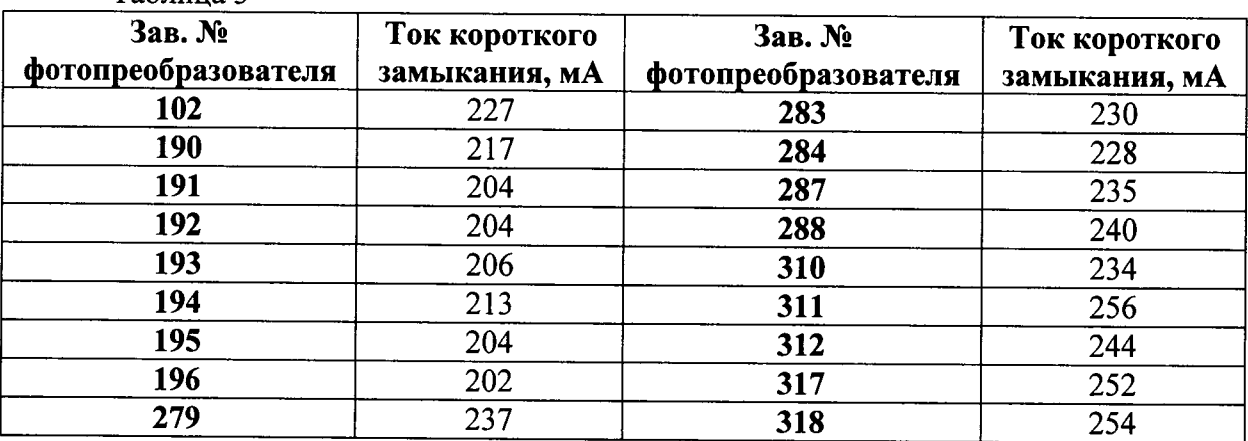

 $Ta5mma$ 

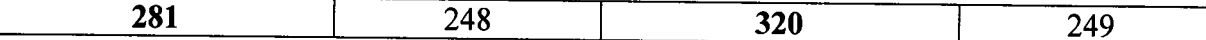

8.3.2 Определение напряжения на нагрузочном сопротивлении фотопреобразователя при температуре 25 °С при освещении его солнечным излучением спектрального состава АМО на уровне 1367 Вт/ м<sup>2</sup>

8.3.2.1 Отсоединить положительный вывод фотопреобразователя от нагрузочного сопротивления и закрепить его на изолированной поверхности.

8.3.2.2 Подключить к выводам сопротивления по 4-х проводной схеме прецизионный цифровой мультиметр Agilent 3458A следующим образом:

Плюсовой вывод нагрузочного сопротивления подключить двумя проводами к входам мультиметра Hi [Sense(4 wire) и Input(2 wire)], а минусовой вывод нагрузочного сопротивления подключается двумя проводами к входам мультиметра Lo [Sense(4 wire) и Input $(2 \text{ wire})$ ].

8.3.2.3 Прогреть мультиметр в течение 2-х часов.

8.3.2.4 Произвести измерение сопротивления в соответствии с руководством по эксплуатации мультиметра.

8.3.2.5 Подключить минусовой вывод нагрузочного сопротивления к входам мультиметра Ні, а плюсовой вывод нагрузочного сопротивления к входам мультиметра Lо и после 10 минутной выдержки произвести измерение сопротивления.

8.3.2.6 Рассчитать среднее значение сопротивления по результатам измерений, полученных в п.п. 8.3.2.4 и 8.3.2.5.

8.3.2.7 Повторить измерения по п.п. 8.3.2.4 - 8.3.2.6 пять раз.

8.3.2.8 Рассчитать среднее арифметическое значение сопротивления нагрузочного сопротивления по формуле 12:

$$
\bar{R} = \frac{1}{5} \sum_{i=1}^{5} R_i
$$
 (12)

где  $R_i$  - i-й результат измерения нагрузочного сопротивления полученный в п. 8.3.2.6.

8.3.2.9 Рассчитать напряжение на нагрузочном сопротивлении фотопреобразователя по формуле 13:

$$
U_{R\ i} = I_{STC\ i} \cdot \bar{R} \tag{13}
$$

где  $I_{STC,i}$  - i-е значение тока короткого замыкания рассчитанное в п. 8.3.1.8.12;

8.3.2.10 Рассчитать среднее арифметическое значение напряжение на нагрузочном сопротивлении фотопреобразователя по формуле 14:

$$
\overline{U}_R = \frac{1}{5} \sum_{i=1}^5 U_{R \, i} \tag{14}
$$

8.3.2.11 Фотопреобразователи считаются прошедшими поверку, если результат измерений напряжения на нагрузочном сопротивлении фотопреобразователя при температуре 25 °С при освещении его солнечным излучением спектрального состава АМО на уровне 1367 Вт/м<sup>2</sup> не отличается от значений, приведенных в табл. 4 более чем на 4,3 %

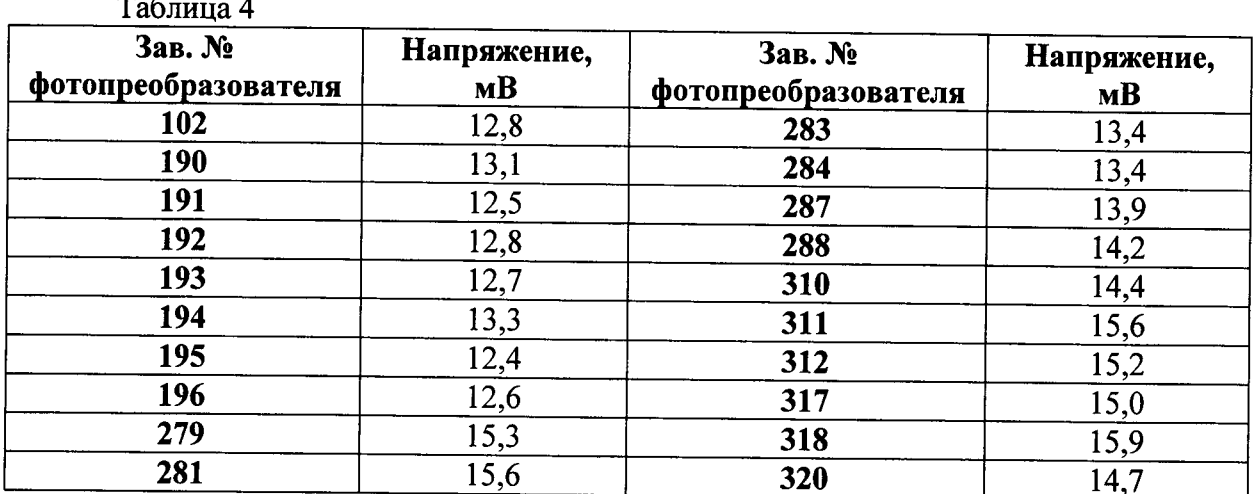

8.3.3 Определение доверительных границ погрешности результата измерений напряжения на нагрузочном сопротивлении фотопреобразователя при температуре 25 °С при освещении его солнечным излучением спектрального состава АМО на уровне 1367 Вт/ $M^2$ 

8.3.3.1 Рассчитать среднее квадратическое отклонение результата измерений напряжения на нагрузочном сопротивлении по формуле 15:

$$
S(\overline{U}_R) = \frac{1}{\overline{U}_R} \sqrt{\frac{\sum_{i=1}^n (U_{Ri} - \overline{U}_R)^2}{20}} \tag{15}
$$

8.3.3.2 Определить границы неисключенной систематической погрешности  $\theta_{\Sigma}$ измерений путем результата суммирования неисключенных систематических погрешностей средств измерений, метода и погрешностей  $\theta_i$ , вызванных другими источниками. Эти границы вычисляются по формуле 16:

$$
\theta_{\Sigma} = \pm k \sqrt{\sum_{i=1}^{5} \theta_i^2}
$$
 (16)

где  $k$  – коэффициент, определяемый принятой доверительной вероятностью Р. Для доверительной вероятности  $P = 0.95$  k = 1,1;

 $\theta_1$  - неисключенная систематическая погрешность, определяемая погрешностью Метрологического комплекса для измерений характеристик солнечных элементов «МК-СЭ», составляющая 1,3 %;

 $\theta_2$  - неисключенная систематическая погрешность, определяемая погрешностью измерения сопротивления нагрузочного в п. 8.3.2.8. Рассчитать по формуле 17:

$$
\theta_2 = \frac{100 \cdot (5 \cdot 10^{-6} \cdot \bar{R} + 3 \cdot 10^{-5})}{\bar{R}}
$$
\n(17)

 $\theta_3$  - неисключенная систематическая погрешность, определяемая погрешностью определения коэффициента ослабления смещающего излучения, составляющая 1,5 %;

 $\theta_{4}$  $\blacksquare$ неисключенная систематическая погрешность, определяемая пространственной неоднородностью пучка излучения, освещающего фотопреобразователь, составляющая 2,5 %;

 $\theta$ ς неисключенная систематическая погрешность, определяемая пространственной неоднородностью спектральной чувствительности

фотопреобразователя, составляющая 2,0 %.

Определить доверительные границы є случайной погрешности результата измерений по формуле 18:

$$
\varepsilon = t \cdot S(\overline{U}_R) \tag{18}
$$

где  $t$  - коэффициент Стьюдента, который при  $n = 5$  и доверительной вероятности  $P = 0.95$  составляет 2,776;

В соответствии с ГОСТ Р 8.736-2011 в случае  $\frac{\theta_{\Sigma}}{S}$  < 0,8, то неисключенными систематическими погрешностями по сравнению со случайными пренебрегают и принимают, что доверительные границы погрешности результата измерений напряжения на нагрузочном сопротивлении  $\Delta(\overline{U}_R) = \varepsilon$ .

Если  $\frac{\theta_{\Sigma}}{s} > 8$ , то случайной погрешностью по сравнению с систематической пренебрегают и принимают, что доверительные границы погрешности результата измерений напряжения на нагрузочном сопротивлении  $\Delta(\bar{U}_R) = \theta_{\Sigma}$ .

В случае если эти неравенства не выполняются, доверительные границы погрешности результата измерений напряжения на нагрузочном сопротивлении определяют по формуле 18:

$$
\Delta(\overline{U}_R) = K \cdot S_{\Sigma U} \tag{19}
$$

где  $S_{\Sigma U}$  - среднее квадратическое отклонение суммы случайных и неисключенных систематических погрешностей результатов измерений напряжения на нагрузочном сопротивлении, определяемое по формуле 20:

$$
S_{ZU} = \sqrt{\sum_{i=1}^{5} \frac{\theta_i^2}{3} + S^2(\overline{U}_R)}
$$
(20)

 $K$  - коэффициент, зависящий от соотношения случайной и неисключенной систематической погрешностей результатов измерений напряжения на нагрузочном сопротивлении, рассчитываемый по формуле 21:

$$
K = \frac{\varepsilon + \theta_{\Sigma}}{S(\bar{U}_R) + \sqrt{\sum_{i=1}^5 \frac{\theta_i^2}{3}}} \tag{21}
$$

8.3.3.3 Фотопреобразователи считаются прошедшими поверку. если доверительные границы погрешности результата измерений напряжения на нагрузочном сопротивлении фотопреобразователя при температуре 25 °С при освещении его солнечным излучением спектрального состава АМО на уровне 1367 Вт/м<sup>2</sup> не превышает 4,3%.

# 9. ОФОРМЛЕНИЕ РЕЗУЛЬТАТОВ ПОВЕРКИ

9.1 Фотопреобразователи, прошедшие поверку с положительным результатом, признаются годными и допускаются к применению. На них выдаются свидетельства о поверке установленной формы с указанием полученных по п.п. 8.3.1 - 8.3.3 фактических значений метрологических характеристик фотопреобразователей и (или) наносят знак поверки (место нанесения указано в описании типа) согласно Приказу Министерства промышленности и торговли Российской Федерации №1815 от 02.07.2015 г. «Об утверждении Порядка проведения поверки средств измерений, требования к знаку поверки и содержанию свидетельства о поверке», и фотопреобразователи допускают к эксплуатации. Результаты поверки заносятся в протокол (приложение А).

9.2 При отрицательных результатах поверки фотопреобразователи признаются негодными, не допускаются к применению. Свидетельство о предыдущей поверке и (или) знак поверки аннулируют и выписывают «Извещение о непригодности» с указанием причин в соответствии с требованиями Приказа Министерства промышленности и торговли Российской Федерации №1815 от 02.07.2015 г.

Начальник лаборатории подразделения М-4 ФГУП «ВНИИОФИ»

Oflope C.M. MoposoBa

Инженер 1 кат. подразделения М-4 ФГУП «ВНИИОФИ»

٠

А.А. Катышева

# ПРИЛОЖЕНИЕ А (рекомендуемое) к Методике поверки Фотопреобразователи лучистого потока кремниевые КФЛП-3

#### ПРОТОКОЛ № **OT**

Поверки СИ

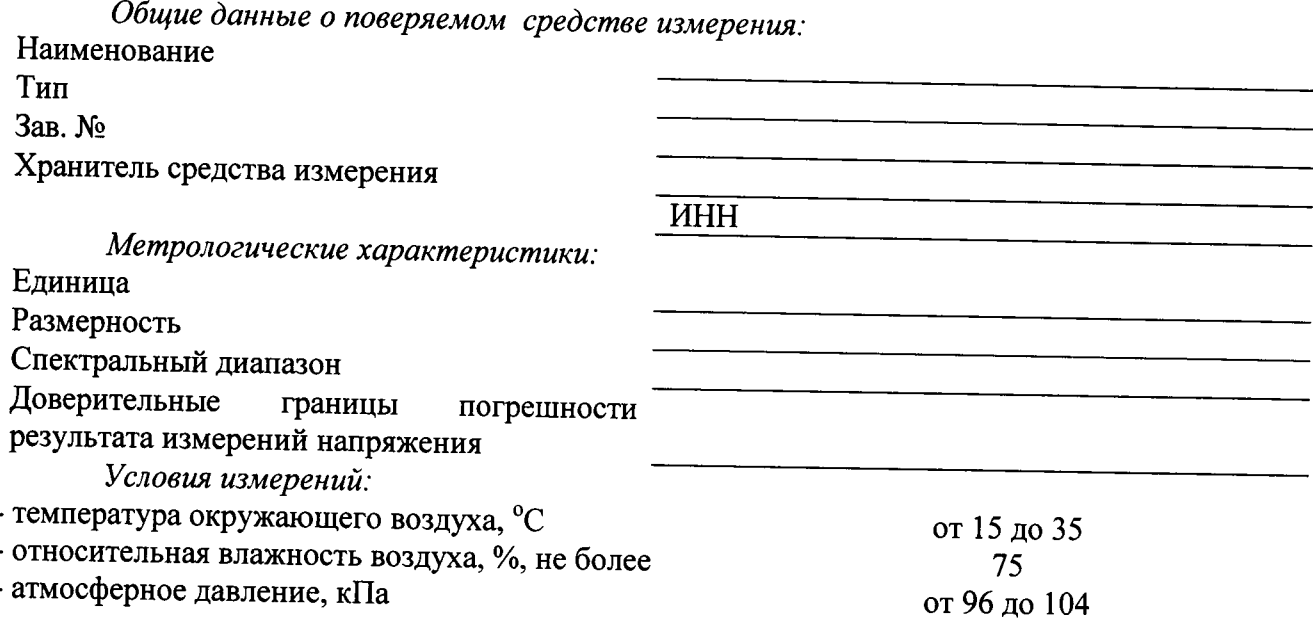

Результаты измерений.

Ток короткого замыкания фотопреобразователя при температуре 25 °С при освещении его солнечным излучением спектрального состава АМО на уровне 1367 Вт/м<sup>2</sup> составляет

Напряжение на нагрузочном сопротивлении фотопреобразователя при температуре 25 °С при освещении его солнечным излучением спектрального состава АМО на уровне 1367 Вт/ $m^2$  составляет

Доверительные границы погрешности результата измерений напряжения на нагрузочном сопротивлении фотопреобразователя при температуре 25 °С при освещении его солнечным излучением спектрального состава АМО на уровне 1367 Вт/м<sup>2</sup> составляют

Поверено в соответствии с «Фотопреобразователи лучистого потока кремниевые КФЛП-3. Методика поверки» № МП 010.М4-16, утвержденным ФГУП «ВНИИОФИ» «01» февраля 2016 г.

По результатам поверки средство измерений признано соответствующим описанию